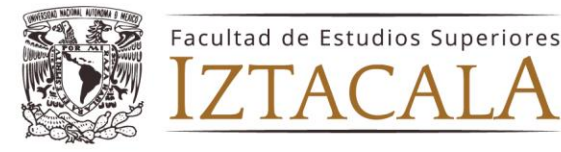

## **Instructivo para la elección de plaza/sede hospitalaria para Internado de Pregrado, promoción julio 2024.**

Estimado alumno, a continuación, encontrarás una serie de sugerencias y disposiciones que te serán de gran utilidad para llevar a cabo la elección de la plaza de Internado de Pregrado.

1.- Deberás subir a la siguiente liga:

[https://antares.iztacala.unam.mx/medicina/index.php/registro/envio\\_fotografia](https://antares.iztacala.unam.mx/medicina/index.php/registro/envio_fotografia)

Una fotografía en blanco y negro con uniforme blanco. Mujeres: cabello recogido, blusa sin escote, maquillaje y aretes discretos. Hombres: sin barba ni bigote. Con una resolución de 300 DPI (413 pixeles de ancho por 591 pixeles de alto) formato JPG a partir del 21 de mayo a las 8:00 a.m. y hasta el 31 de mayo del 2024 a las 18:00 horas.

2.- La elección de plazas de Internado de Pregrado, se llevará a cabo los días **10 y 11 de junio del 2024 a partir de las 9:00 horas**, a través de la plataforma de ZOOM. Un día antes te llegará la invitación para ingresar a la plataforma al correo que registraste en: [https://antares.iztacala.unam.mx/medicina/index.php/registro/envio\\_fotografia](https://antares.iztacala.unam.mx/medicina/index.php/registro/envio_fotografia)

3.- Para ingresar a la plataforma, deberás de contar con dispositivos que tengan acceso a internet, de preferencia PC o lap top y en caso de urgencia, auxiliares como celular, tableta o iPad. **TODOS** tus dispositivos deberán de contar con la aplicación de ZOOM y estar personalizados con el número del listado de promedios y tu nombre completo empezando por apellido paterno. Asegúrate que tengan más del 50 % de la carga de batería. Así mismo, **se te solicita evites el uso de fondo de pantalla**, toda vez que impide ver la credencial con la que te identificarás.

4.- Simultáneamente podrás ver las plazas ofertadas, (oportunamente te informaremos el link) donde podrás monitorear las sedes aún disponibles (actualizar la página cada 30 segundos). Si ves que ya no está alguna de estas plazas, significa que está agotada. Te sugerimos que tengas opciones alternativas para la elección de tu plaza.

5.- Se irán admitiendo bloques de 30 alumnos a la reunión de ZOOM conforme y en estricto orden del promedio obtenido y el horario establecido, para ello, se solicita estar 10 minutos antes. Durante el tiempo que permanezcas en la sala, deberás mantener **tu video y audio inactivo.**

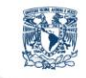

Médico Cirujano Iztacala

Av. de los Barrios No. 1, Los Reyes Iztacala Tlalnepantla, Edo. de México, C.P. 54090

T.55 5623 1148 www.iztacala.unam.mx

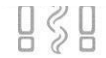

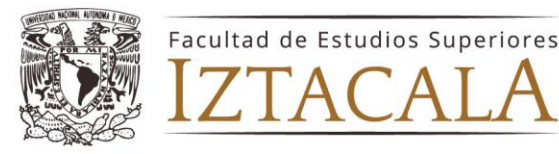

6.- Cada alumno contará con dos minutos como máximo para la elección de la plaza. Pasados estos dos minutos, si el alumno no ha realizado la elección de sede, se nombrará al siguiente de la lista.

7.- En el momento de elección tendrás que abrir el audio y video de tu dispositivo, se te solicitará tú nombre completo, así como una **identificación oficial**, PARA VERIFICAR TU IDENTIDAD. En caso de falsedad de datos o suplantación de identidad, te harás acreedor a una sanción, conforme a la Legislación Universitaria.

8.- Para seleccionar la plaza primero deberás indicar la entidad donde se encuentra, segundo, la Institución a la que corresponde y finalmente la Sede. En todo momento deberás verificar que tus datos sean correctos.

Ej: ENTIDAD: CDMX, Institución: IMSS, Sede HGZ 24.

9.- Una vez elegida la sede **no habrá cambios.**

10.- Realizada la elección, en un lapso de 24 horas, el nombramiento de la plaza que elegiste llegará al correo que tú previamente diste de alta, en la plataform[a:](https://antares.iztacala.unam.mx/medicina/index.php/registro/envio_fotografia) [https://antares.iztacala.unam.mx/medicina/index.php/registro/envio\\_fotografia](https://antares.iztacala.unam.mx/medicina/index.php/registro/envio_fotografia)

En caso de que el nombramiento no lo veas en la bandeja de entrada, revisa la bandeja de correos no deseados.

11.- Una vez que hayas elegido la plaza, deberás de retirarte de la sala ZOOM.

## **NOTA: Para todo trámite deberás de utilizar el mismo correo siempre.**

## **A T E N T A M E N T E "POR MI RAZA HABLARÁ EL ESPÍRITU" Los Reyes Iztacala a, 17 de mayo del 2024**

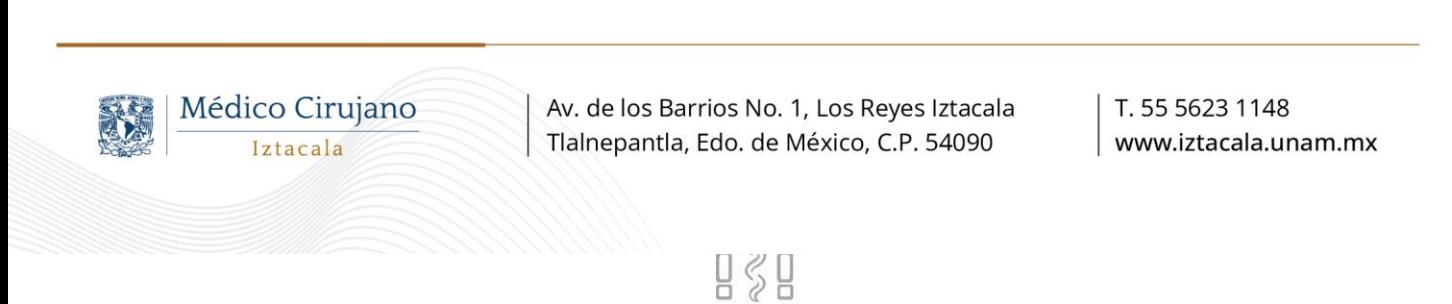

Edificio de gobierno, planta baja - Tel: 5623-1148 - Av. de los Barrios N.º 1, Los Reyes Iztacala, Tlalnepantla de Baz, CP 54090, Estado de México, México.